# 第48回奈良県中和病診連携の会

## ご視聴方法等のご案内

#### ■視聴申込みについて

右の二次元コードを読み込んでいただき、視聴申込みをお願い申し上げます。 二次元コードが正常に動作しない場合などは、弊社担当MRもしくは、 下記のメールアドレスまで「氏名」「所属/施設名」「職種」をご記入の上、 ご連絡をお願い申し上げます。

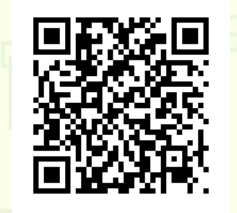

iwahashi.tomoki.mc@daiichisankyo.co.jp(担当:第一三共 岩橋)

#### ■ご視聴に際して

- □ 視聴時に登録いただきましたご施設名、ご芳名は医薬品及び医学薬学医薬品および医学薬学に関する情報 提供のために利用させていただくことがございます。何卒、ご理解とご協力を賜りますようお願い申し上げます。 ロ 視聴時に登録いただきましたご施設名。ご芳名は医薬品及び医学薬学医薬品および医学薬学に関する情報<br>- 提供のために利用させていただくことがございます。何卒、ご理解とご協力を賜りますようお願い申し上げます。<br>ロ 会議案内の転送や開示、会議の録画・録音・撮影等はお投えいただだきますようお願い申し上げます。<br>ロ 電波状況や回線速度によっては、動画や音声が途切れる可能性がありますことを、予めご了承ください<br>ロ 電波状況や回線速度によっては、
- 会議案内の転送や開示、会議の録画・録音・撮影等はお控えいただきますようお願い申し上げます
- □ 本会は医療従事者向けの内容となりますため、ご視聴環境についてご配慮くださいますようお願い申し上げます
- □ 電波状況や回線速度によっては、動画や音声が途切れる可能性がありますことを、予めご了承ください PCブラウザの環境によっては、正常に動作しないことがあるため、アプリでのご参加を推奨します

### ■単位申請をご希望の先生へ 留意事項

日医生涯教育研修の単位をご希望の先生は、ログインの際に必ず「施設名+医師名」でご参加ください。 参加の確認ができない場合は、単位申請ができかねる場合がございますことあらかじめご了承ください。

■提供のために利用させていただことがご覧います。何卒、ご理解とで協力を掲りますよお願い申し上げます。<br>ロ会議案内の転送や開示、会議の録画・録音・撮影等はお控えいただきますよお願い申し上げます<br>ロ客波状況や回線速度によっては、動画や音声が途切れる可能性がありますことを、予めご了承ください<br>ロPCブラウザの環境によっては、亜菌や音声が途切れる可能性がありますことを、予めご了承ください<br>ロPCブラウザの環境によっては、正常に動作しないことが <パソコンの場合> 本会は原達の事情向けの内容となりますため、ご視聴場場について企記感じます。<br>主波状況や回線速度によっては、動画や音声が途切れる可能性がありますとき、予めご了承げださい。<br>PCプラヴが環境によっては、正常に動作しないことがあるため、アプリでのご参加を推奨します<br>モンキラグサの環境によっては、正常に動作しないことがあるため、アプリでのご参加を推奨します<br><br>基位中 請をご希望の先生へ、留意事項<br>S生涯教育研修の単位をご希望の先生は、ログイン <スマートフォン/タブレットの場合> PCフラウザの環境によっては、正常に動作しないことがあるため、アプ**リでのこ参加を推奨します**<br><mark>単位申請をご希望の先生へ 留意事項<br><br>5生涯教育研修の単位をご希望の先生は、ログインの際に必ず「施設名+医師名」でご参加ください。<br>Iの確認ができない場合は、単位申請ができかねる場合がございますことあらかじめご了承ください。<br>XIOOMアプリをインストールしてください<br>XIOOMアプリをインストールしてください<br>XIVコンの場合><br>XIV</mark> ■単位申請をご希望の先生へ 留意事項<br>日医生涯教育研修の単位をご希望の先生は、ログインの際に必ず「施設名+医師名」でご参加ください。<br>参加の確認ができない場合は、単位申請ができかねる場合がございますことあらかじめご了承ください。<br>- スロールアプリからの参加方法 ■<br>- エコレストラインストールしてください<br>- メバソコンの場合への場合> インストールでください<br>- メバリコンの場合のの場合> インストールでださい<br>- イバリエの部後 日医生涯教育研修の単位をご希望の先生は、ログインの際に必ず「施設名+医師名」でご参加ください。<br>参加の確認ができない場合は、単位申請ができかねる場合がございますことあらかじめご了承ください。<br>- コンコンの場合は、単位申請ができかねる場合がございますことあらかじめご了承ください。<br>- コンコンの場合<br>- エントリオルのURLをクリック → 「Zoom Meetingを開く」をクリック<br>- ニュートフォンタブレットの場合><br>- ニュート